Ajouter/enlever une incrustation sur l'anneau Viparis indépendamment du contenu par défaut.

Sélectionner depuis la supervision le Player en production (Viparis02 actuellement, pour les tests j'utilise Viparis01)

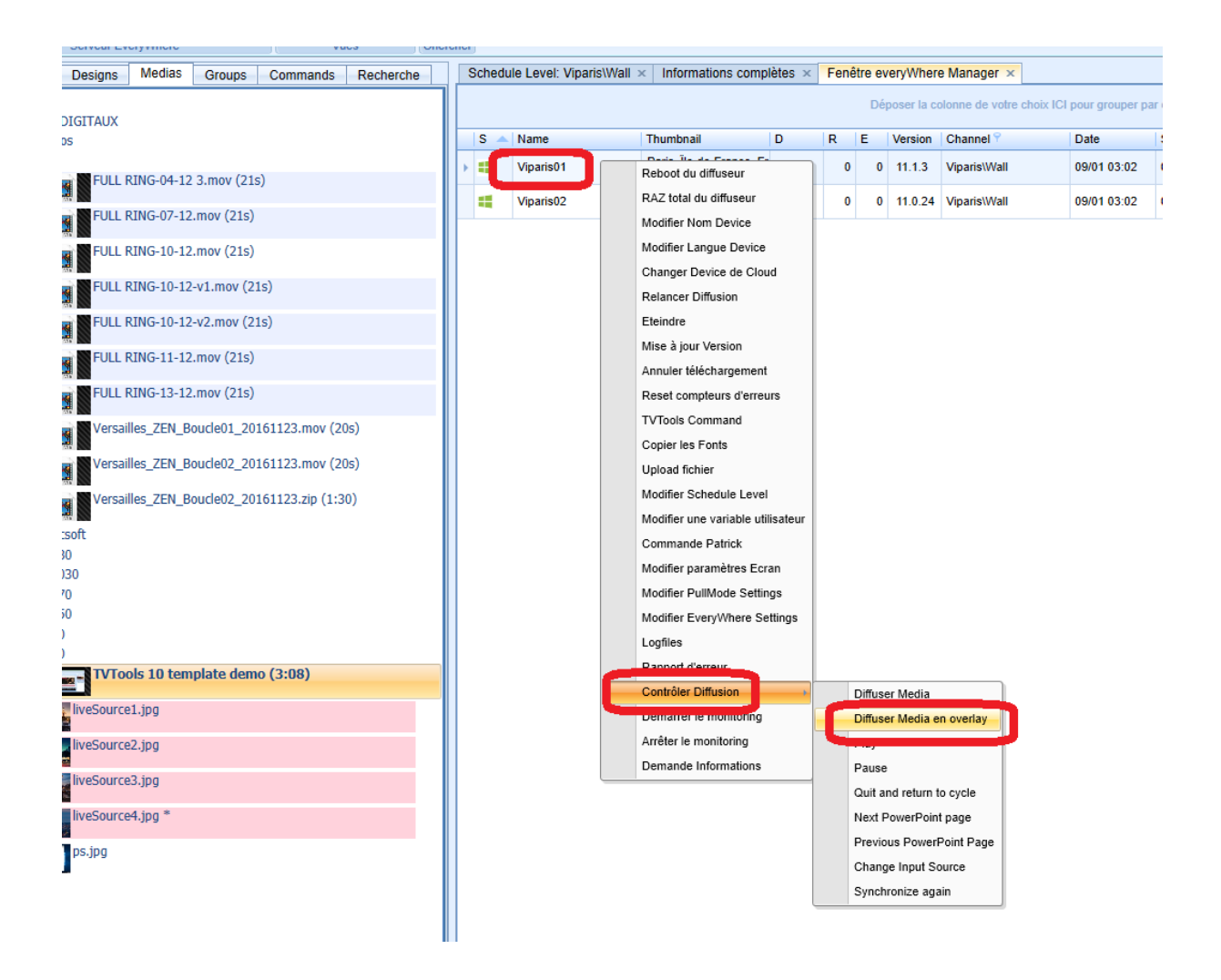

Choisir un numéro d'item (1, 2, 3, etc)

Donner la coordonnée (en absolu pixel par rapport à Windows) : le point 0 est en 1920x0

Et la taille, pour un 16/9eme 480x270

Il est possible de mute le media

Pour effacer un élément -> Clear

Pour afficher -> Show

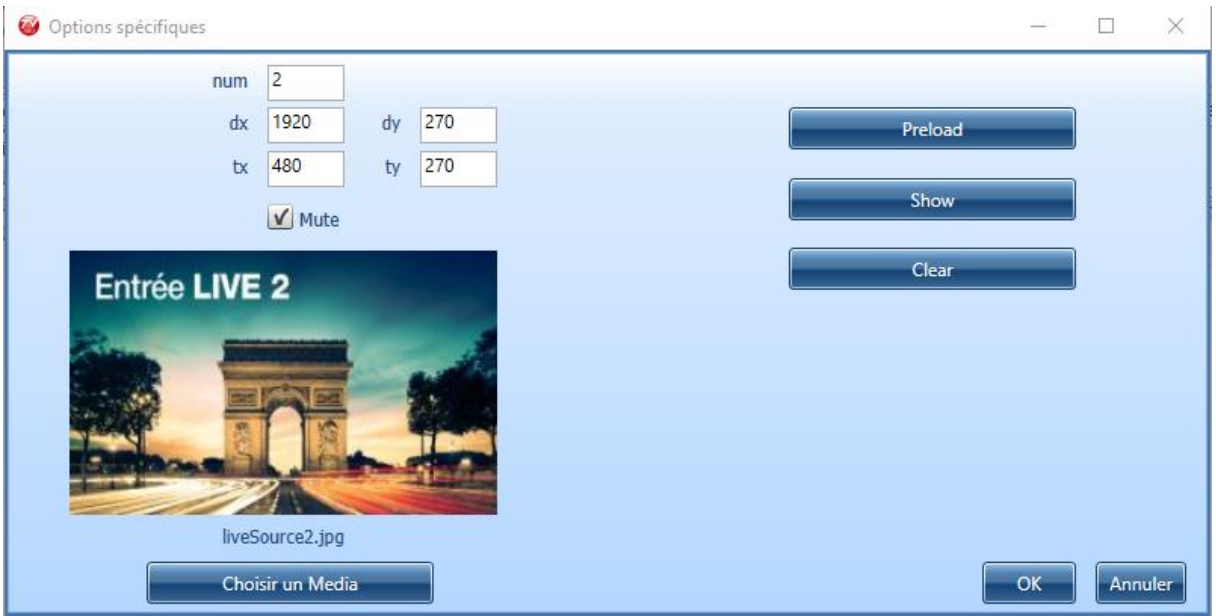

Un média peut être une image fixe, une vidéo, un flux stream video ou une video live depuis la carte de capture.

Ici on peut voir deux médias en incrustation :

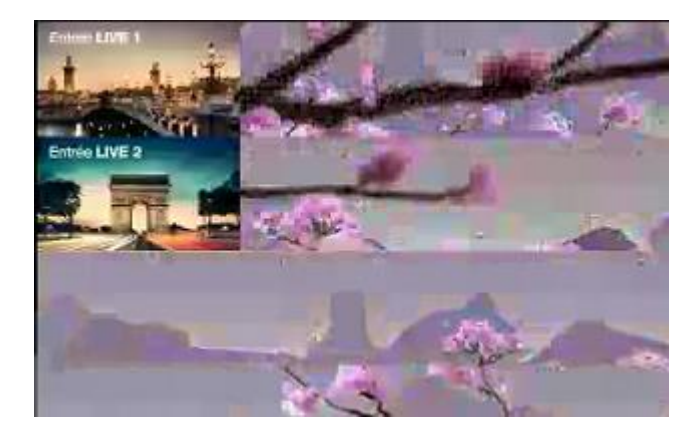